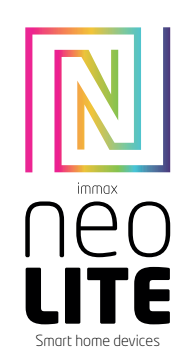

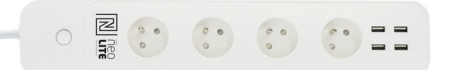

# UŽIVATELSKÝ NÁVOD

USER MANUAL

Výrobce a dovozce / Manufacturer and importer: IMMAX, Pohoří 703, 742 85 Vřesina, EU | www.immaxneo.cz | www.immaxneo.com Vyrobeno v P.R.C.

#### Technická specifikace

Vstupní napětí: AC 230V, 50HZ, 16A, 3680W Max 4xUSB výstup: DC5V 4.8A Max, každý 2.4A Max Kabel: 3 x1,5 mm2 , 1,5 metru Wi-Fi standardy: 2.4GHz 802.11 b/g/n Frekvence: 2412MHz-2472MHz Maximální RF výstupní výkon: 802.11b: +18dBm, 802.11g: +16dBm, 802.11n (20MHz): +14dBm Funkce v aplikaci: ZAP / VYP, Časovač, Odpočet, Měření spotřeby Hlasová podpora: Amazon Echo, Google Home Rozměry: 360 x 59,5 x 47 mm Certifikace: CE, RoHS

Popis výrobku

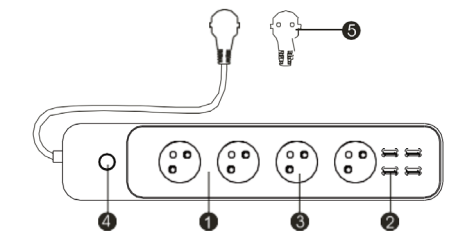

1. Tělo chytré prodlužovačky 2. USB porty 3. Zásuvky 4. Tlačítko On/Off 5. Prodlužovací kabel s koncovkou

# Zprovoznění

Krok 1: Stáhnutí aplikace a registrace Naskenujte kód QR kód a stáhněte si aplikaci Immax Neo Pro. Nebo v Apple Store nebo Google Play vyhledejte a nainstalujte aplikaci Immax Neo Pro.

Spusťte aplikaci Immax Neo Pro a klepněte na "Registrovat" a založte se vlastní účet pomocí telefonního čísla nebo e-mailu. Pokud máte registraci hotovou, přihlaste se pod svůj účet.

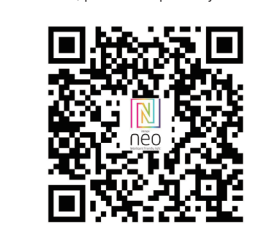

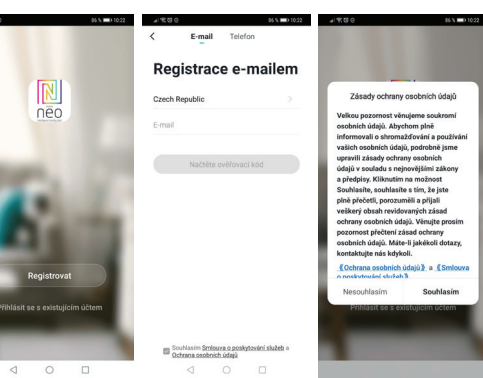

Krok 2.1: Přidání zařízení ve zjednodušeném postupu (doporučeno) Ujistěte se, že je váš Immax NEO LITE Smart Prodlužovací přívod 4AC+4USB, Wi-Fi zapnutý

Ujistěte se, že je váš mobilní telefon připojen k Wi-Fi (zařízení podporuje pouze 2,4GHz Wi-Fi síť)

Stiskněte vypínač déle než 5 vteřin, dokud indikátor nezačne rychle blikat (asi 2x za vteřinu). Zařízení se nachází v párovacím módu.

Otevřete aplikaci Immax Neo Pro a klikněte na "+" v pravém horním rohu aplikace Vyberte typ zařízení které chcete přidat, potvrďte že "LED kontrolka rychle bliká". Zadejte heslo k Wi-Fi síti, ke které je připojen váš mobilní telefon. Potvrďte zadané heslo a vyčkejte na přidání zařízení. Poté by se mělo zařízení zobrazit v seznamu produktů.

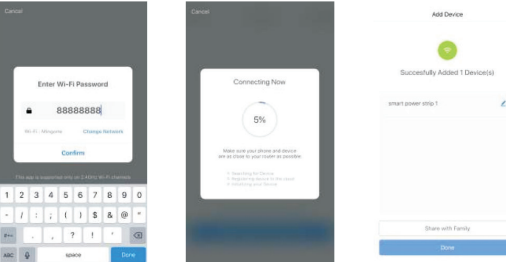

#### Krok 2.2: Přidání zařízení v AP módu

Na zařízení stiskněte tlačítko napájení po dobu delší než 5 vteřin, dokud LED indikátor nezačne rychle blikat.

Potom tlačítko napájení stiskněte znovu po dobu dalších 5 vteřin, dokud LED indikátor nezačne pomalu blikat.

Klikněte na "+" v pravém horním rohu aplikace a vyberte možnost správný typ zařízení.

Klepněte na "AP mód" vpravo nahoře a potvrďte že LED indikátor pomalu bliká. Zadejte heslo k Wi-Fi síti, ke které je připojen váš mobilní telefon. Potvrďte zadané heslo a poté přejděte k připojení k Wi-Fi hotspotu v mobilním telefonu. Vyberte Wi-Fi síť s názvem "Smart Life\_xxx" a připojte se. Vraťte se do aplikace "Smart Life", připojení se poté automaticky spustí. Vyčkejte na přidání zařízení. Poté by se mělo zařízení zobrazit v seznamu produktů.

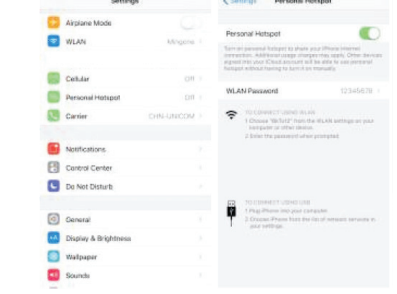

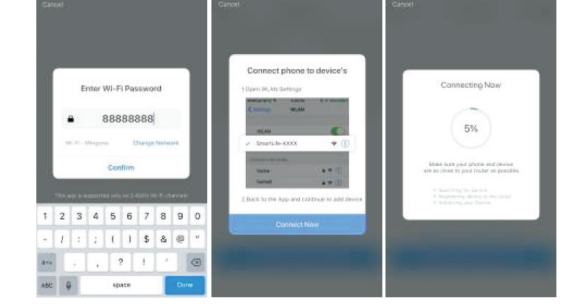

Krok 3: Ovládejte svůj Immax NEO LITE Smart Prodlužovací přívod 4AC+4USB, Wi-Fi prostřednictvím aplikace Immax Neo Pro kdykoli a kdekoli Ujistěte se, že váš mobilní telefon a Smart Prodlužovací přívod 4AC+4USB jsou připojeny k síti internet. Další funkce, najdete v rozhraní aplikace Immax Neo Pro.

Krok 4: Po úspěšném přidání zařízení jej sdílejte se svými členy domácnosti. Rychlý průvodce zprovoznění s Amazon Echo Před použitím zařízení s Amazon Echo se ujistěte, že splňujete následující pod-

mínky.

Máte zřízený účet Amazon a nainstalovanou aplikaci Amazon Alexa. Máte zařízení Echo, Echo Dot a Echo Tap. Máte Immax NEO LITE Smart Prodlužovací přívod 4AC+4USB, Wi-Fi. Přihlaste se k účtu Immax Neo Pro, přidejte zařízení a změňte název na snadno rozpoznatelné slovo nebo frázi, jako je "Bedroom Plug" "Plug1" atd.

## Nastavení Echo s aplikací Amazon Alexa

Na úvodní obrazovce vlevo nahoře, klikněte na "Nastavení" a "Nastavení nového

Vyberte zařízení Echo, stiskněte Dot tlačítko dokud se nerozsvítí oranžové LED světlo a klepněte na "Pokračovat".

Vyberte síť Wi-Fi a připojte ji k zařízení podle pokynů. To může trvat několik minut.

Povolte dovednosti v aplikaci Alexa (Poznámka: Pokud byl účet Immax Neo Pro již dříve propojen, můžete jej použít přímo, nebo jej můžete také odebrat klepnutím na "Zakázat dovednosti"

Na úvodní obrazovce vlevo nahoře, vyberte možnost "Dovednosti", vyhledejte "Immax Neo Pro" a vyberte "Immax Neo Pro"

Kliknutím na "Enable Skills" povolíte funkci dovednosti Immax Neo Pro, poté budete přesměrováni na stránku propojení účtu

Zadejte přihlašovací údaje a heslo na svůj účet Immax Neo Pro, nezapomeňte vybrat zemi / region, do kterého váš účet patří.

Klepnutím na "Propojit nyní" propojíte svůj účet Immax Neo Pro Po zobrazení zprávy ""Alexa has been successfully linked with immax Neo Pro"", opusťte stránku.

Ovládejte své chytré zařízení pomocí Echo (Echo musí objevit nová inteligentní zařízení před ovládáním).

Můžete říci "Alexa, discover devices", nebo můžete také kliknout na "Discover devices" v aplikaci Alexa, abyste objevili nová chytrá zařízení. Objevená zařízení se zobrazí v seznamu. (Poznámka: Pokaždé, když změníte název zařízení v aplikaci Immax Neo Pro, musí Echo zařízení znovu objevit).

Nyní můžete ovládat svá inteligentní zařízení pomocí Echo. K jejich ovládání můžete použít následující příkazy. (např. Plug1):

- Alexa, turn on/off the Plug1 - Alexa, turn on the plug after 5mins

#### Rychlý průvodce zprovoznění s Google Home

Přihlaste se k účtu Immax Neo Pro, přidejte zařízení a změňte název na snadno rozpoznatelné slovo nebo frázi, jako je "Bedroom Plug" "Plug1" atd.

# Nastavte Google Home pomocí aplikace Google Home

1. Ujistěte se, že zařízení Google je zapnuté.

2. Otevřete aplikaci Google Home ve svém mobilním zařízení.

3. Kliknutím na "ACCEPT" souhlasíte se smluvními podmínkami a zásadami ochrany osobních údajů. Povolte aplikaci Google Home přístup k poloze zařízení a objevte a nastavte zařízení v okolí.

4. Klikněte na "SIGN IN" a vyberte účet Google, pod kterým jste přihlášeni k mobilnímu zařízení. Nebo se přihlaste pomocí nového účtu Google podle pokynů. 5. Aplikace Google Home prohledává zařízení v okolí, která jsou zapnutá a jsou připravena k nastavení. Klepnutím na "SET UP" nastavíte Google Home. 6.Pokud je aplikace Google Home úspěšně připojena k domácímu zařízení Google, klepněte na "PLAY TEST SOUND", přehraje se zkušební zvuk, aby se potvrdilo, že jste připojeni ke správnému zařízení. Pokud jste slyšeli zkušební zvuk, klepněte na "I HEARD IT" ".

7. Vyberte místnost (např. Living Room), ve které se nachází vaše Google Home zařízení. Vyberte síť Wi-Fi, na kterou chcete připojit zařízení Google Home. Chcete-li automaticky načíst heslo pro tuto síť v tomto zařízení, klepněte na "OK" a heslo se vyplní do pole pro heslo. Můžete také zadat heslo ručně. Poté klepněte na "CONTINUE".

8. Zařízení Google Home se nyní pokusí připojit k Wi-Fi síti. Když je Google Home úspěšně připojen k vaší síti Wi-Fi, klikněte na "CONTINUE". 9. Chcete-li, aby asistent Google odpovídal na vaše otázky a užíval si přizpůsobeného prostředí, musíte se přihlásit ke svému účtu Google. Vyberte účet Google, který chcete propojit se svým zařízením Google Home, a potom klepněte na "CONTINUE AS XXX". Zadejte adresu, a vyberte výchozí hudební službu. 10. Kliknutím na "SKIP TUTORIAL" pro dokončete nastavení. Můžete také kliknout na "CONTINUE" a pro zobrazení uživatelské příručky Google.

#### Propojte účet Immax Neo Pro se systémem Home Control

UPOZORNĚNÍ: Vzhledem ke známé chybě aplikace Google Home můžete k ovládání "Home Control Action" použít pouze jeden účet Google.

1. Spusťte aplikaci Google Home, klikněte na Menu

2. Klikněte na Home control

3. Klikněte na ikonu "+" pod zařízeními

4. Klikněte na Immax Neo Pro

5. Zadejte přihlašovací údaje pro účet Immax Neo Pro

Ovládejte svá inteligentní zařízení prostřednictvím Google Home

Nyní můžete ovládat svá inteligentní zařízení pomocí Google Home. K jejich ovládání můžete použít následující příkazy. (např. Plug1):

- Ok Google, turn on/off the Plug1 - Ok Google, turn on the plug after 5mins

## Bezpečnostní pokyny

UPOZORNĚNÍ: Před použitím produktu si přečtěte všechny pokyny a varování uvedené v této příručce a dodržujte je. Nedodržení zde uvedených pokynů a varování může vést k poškození samotného produktu.

#### VAROVÁNÍ:

NEPŘIPOJUJTE zařízení, které překračují jmenovitý příkony této zásuvky. Mohlo by dojít k přehřátí nebo poškození zařízení nebo jiného zařízení. NEPOUŽÍVEJTE síťovou zásuvku, pokud je kabel jakýmkoliv způsobem poškozen. Mohlo by dojít k úrazu elektrickým proudem a zranění. S touto zásuvkou lze použít prodlužovací kabely; zkontrolujte, zda prodlužovací kabel zvládne napětí zásuvky. NEZKOUŠEJTE za žádných okolností toto zařízení opravovat, rozebírat ani upravovat. Mohlo by dojít k poškození zařízení nebo k úrazu elektrickým proudem. Neumisťujte síťovou zásuvku do blízkosti zdrojů tepla nebo na přímé sluneční světlo.

NEPOUŽÍVEJTE ani nepoužívejte síťovou zásuvku v prostředí s vysokou vlhkostí. NEPOUŽÍVEJTE síťovou zásuvku, pokud ze zásuvky nebo připojeného zařízení vychází zvláštní zápach nebo kouř, okamžitě kontaktujte zákaznickou podporu. NEDOTÝKEJTE se žádných elektrických spotřebičů mokrýma rukama a nemanipulujte se spotřebiči v blízkosti tekutin.

Při manipulaci se zásuvkou nepoužívejte nadměrnou sílu.

Udržujte síťovou zásuvku vždy suchou a čistou.

NEPOUŽÍVEJTE na napájecí zásuvku žádná rozpouštědla ani čisticí roztoky. Čistěte pouze měkkým suchým hadříkem.

Nikdy nepřetěžujte elektrické obvody, protože by to mohlo způsobit úraz elektrickým proudem nebo požár.

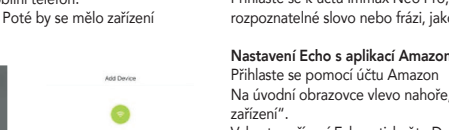

# **Obsah je uzamčen**

**Dokončete, prosím, proces objednávky.**

**Následně budete mít přístup k celému dokumentu.**

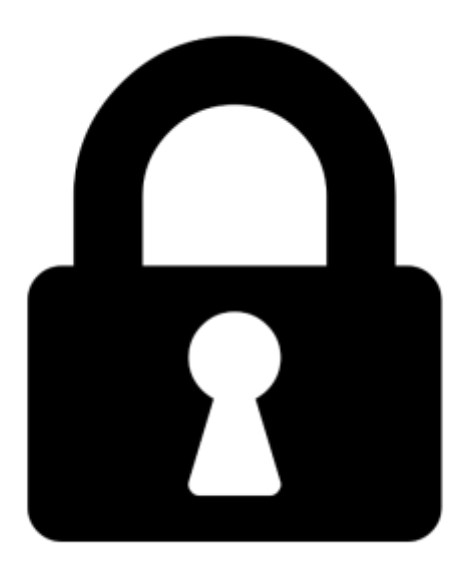

**Proč je dokument uzamčen? Nahněvat Vás rozhodně nechceme. Jsou k tomu dva hlavní důvody:**

1) Vytvořit a udržovat obsáhlou databázi návodů stojí nejen spoustu úsilí a času, ale i finanční prostředky. Dělali byste to Vy zadarmo? Ne\*. Zakoupením této služby obdržíte úplný návod a podpoříte provoz a rozvoj našich stránek. Třeba se Vám to bude ještě někdy hodit.

*\*) Možná zpočátku ano. Ale vězte, že dotovat to dlouhodobě nelze. A rozhodně na tom nezbohatneme.*

2) Pak jsou tady "roboti", kteří se přiživují na naší práci a "vysávají" výsledky našeho úsilí pro svůj prospěch. Tímto krokem se jim to snažíme překazit.

A pokud nemáte zájem, respektujeme to. Urgujte svého prodejce. A když neuspějete, rádi Vás uvidíme!